MapReduce Service

# **SDK Reference**

 Issue
 01

 Date
 2023-06-30

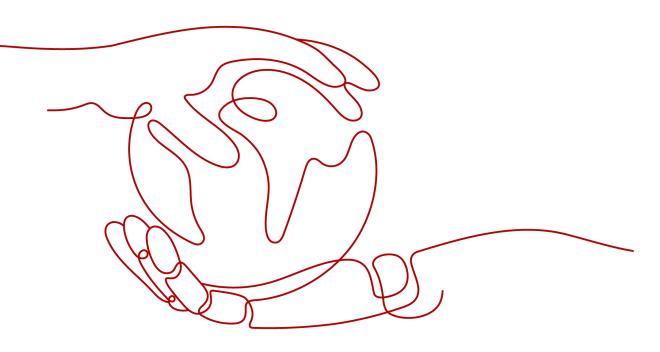

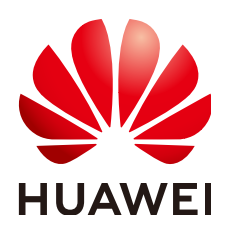

HUAWEI CLOUD COMPUTING TECHNOLOGIES CO., LTD.

## Copyright © Huawei Cloud Computing Technologies Co., Ltd. 2023. All rights reserved.

No part of this document may be reproduced or transmitted in any form or by any means without prior written consent of Huawei Cloud Computing Technologies Co., Ltd.

## **Trademarks and Permissions**

NUAWEI and other Huawei trademarks are the property of Huawei Technologies Co., Ltd. All other trademarks and trade names mentioned in this document are the property of their respective holders.

## Notice

The purchased products, services and features are stipulated by the contract made between Huawei Cloud and the customer. All or part of the products, services and features described in this document may not be within the purchase scope or the usage scope. Unless otherwise specified in the contract, all statements, information, and recommendations in this document are provided "AS IS" without warranties, guarantees or representations of any kind, either express or implied.

The information in this document is subject to change without notice. Every effort has been made in the preparation of this document to ensure accuracy of the contents, but all statements, information, and recommendations in this document do not constitute a warranty of any kind, express or implied.

## **Contents**

1 SDK Overview......1

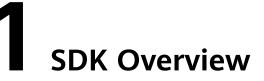

This document lists the SDK versions provided by MapReduce Service (MRS) and the addresses for obtaining the latest SDK versions.

## **Generating SDK Code Online**

**API Explorer** can dynamically generate SDK code that meets your requirements, simplifying SDK usage. Therefore, it is recommended.

You can view the SDK code of a range of programming languages in the **Sample Code** tab of an API.

| MapReduce Service        | CreateCluster                                  | Documentation Debugging Result Sample Code CLI Example Mock Data                                                                                                    |  |
|--------------------------|------------------------------------------------|----------------------------------------------------------------------------------------------------|--|
| Enter an API keyword. Q  | POST https://mrs.af-south-1.myhuaweicloud.com/ | Using the sample code in IDE requires SDK dependencies. To learn how to add dependencies, click "View SDK Details".                                                                                 |  |
| Obtain SDK   Details 🕀 🕁 | Advanced A Default Debug                       | < Java Python Go NET NodeJs PHP > ··· 🛞 L Query AK 🔟 View SDK Detail                                                                                                    |  |
| Agency Management APIs   | Required parameters only                       | Huawei Cloud SDK OkHttp Unirest                                                                                                    |  |
| Autoscaling APIs 👻       | Encrypt sensitive parameters                   | 1 package com.huaweicloud.sdk.test;                                                                                                    |  |
| Cluster HDFS File APIs 💌 | ⋆ Region ②                                     | <pre>2 3 import com.huaweicloud.sdk.core.auth.ICredential;</pre>                                                                                                    |  |
| Cluster Management APIs  | AF-Johannesburg                                | 4 import com.huaweicloud.sdk.core.auth.BasicCredentials;<br>5 import com.huaweicloud.sdk.core.exception.ConnectionException;                                                                        |  |
| CreateCluster            | Parameters                                     | 6 import com.huaweicloud.sdk.core.exception.RequestTimeoutException;<br>7 import com.huaweicloud.sdk.core.exception.ServiceResponseException;                                                       |  |
| RunJobFlow               | * project_id ③                                 | 8 import com.huwelcloud.sdk.mrs.v2.region.MrsRegion;<br>9 import com.huwelcloud.sdk.mrs.v2;<br>10 import com.huwelcloud.sdk.mrs.v2.model.*;<br>11                                                   |  |
| UpdateClusterName        | string                                         |                                                                                                    |  |
| Job Management APIs 👻    | Body $\rightleftharpoons$ I                    | 12<br>13 public class CreateClusterSolution {                                                                                                    |  |
| SQLAPIS +                | {     is_dec_project ⑦ toolwan                 | 14<br>15 public static void main(String[] args) (<br>16 String ak = "VOUR SKX";<br>17 String sk = "VOUR SKX";<br>18<br>19 ICredential auth = new BasicCredentials()<br>20titMa(ak);<br>21titMa(sk); |  |

#### Figure 1-1 Obtaining the SDK sample code

When you enter parameter values in the middle of the page, the sample code on the right automatically uses the values.

Figure 1-2 Specifying input parameters

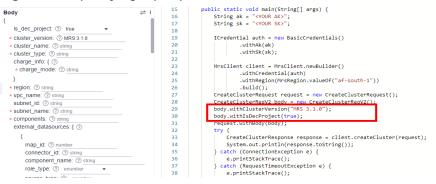

## **SDKs**

**Table 1-1** provides a list of SDKs supported by MRS. You can view the SDK update history, obtain installation packages, and view the guides in the GitHub repository.

| Language | GitHub Address                | Reference              |
|----------|-------------------------------|------------------------|
| Java     | huaweicloud-sdk-java-<br>v3   | Java SDK User Guide    |
| Python   | huaweicloud-sdk-<br>python-v3 | Python SDK User Guide  |
| Go       | huaweicloud-sdk-go-v3         | Go SDK User Guide      |
| NodeJs   | huaweicloud-sdk-<br>nodejs-v3 | Node.js SDK User Guide |
| РНР      | huaweicloud-sdk-php-<br>v3    | PHP SDK User Guide     |

Table 1-1 SDK list